# **MANUAL MANUALE USO SMARTBRACELET S043 - AK-19 19**

**1. VISTA GENERALE:** 

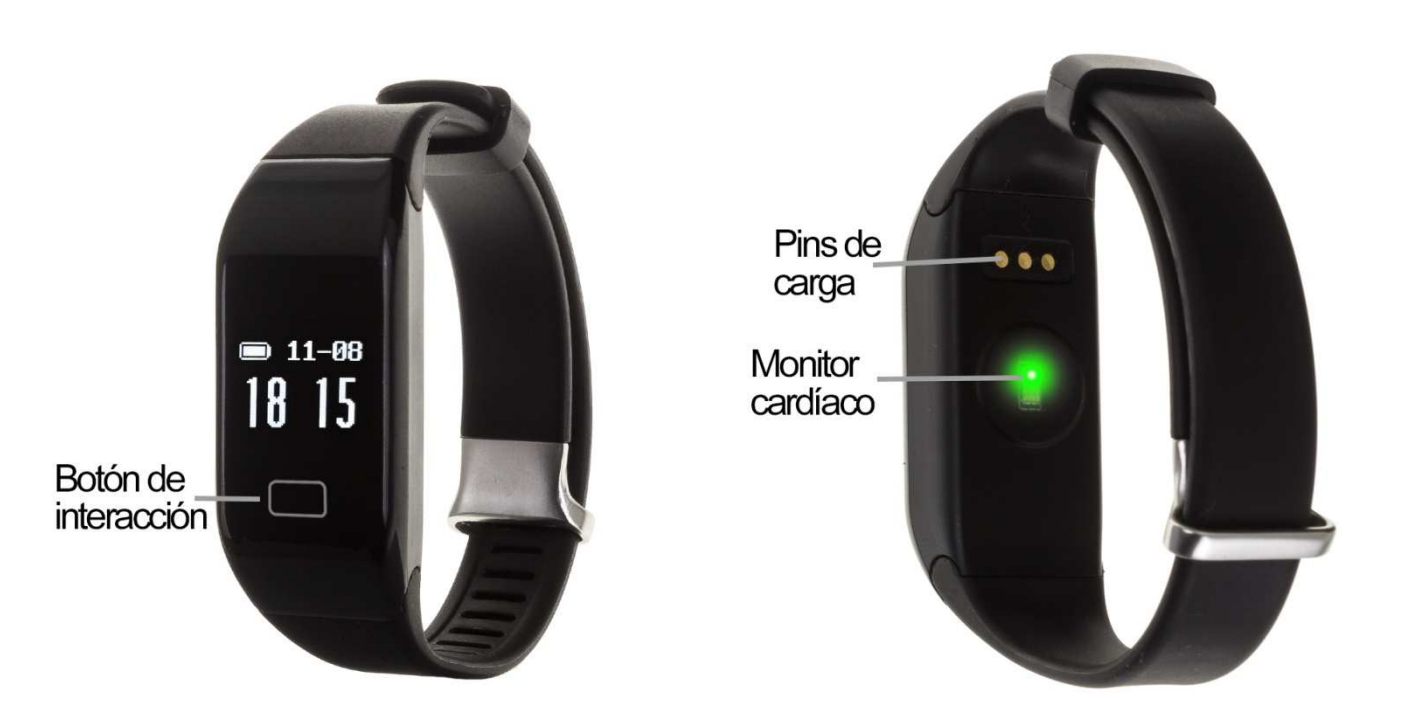

#### **2. PRIMA DI USARE:**

- Le funzioni potrebbero cambiare in base a futuri aggiornamenti di software.
- Carichi la batteria durante almeno due ore prima del primo uso.
- **Accendere il dispositivo:** pressi durante alcuni secondi il bottone d'interazione.
- **Accendere / spegnere lo schermo** : faccia una pulsazione breve sul bottone di interazione.
- Muoversi per i menù: faccia una pulsazione breve nel bottone d'interazione.

## **3. SCARICA E CONNESSIONE DEL SOFTWARE DI SINCRONIZZAZIONE CON SMARTPHONE:**

1. Cerqui su App Store o Google Play l'applicazione gratuita HPlus Watch ed scarichi.

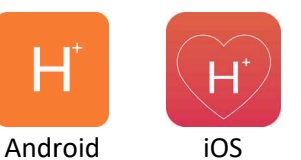

- 2. Accendere il Bluetooth nel telefono.
- 3. Aprire l' applicazione e vai al paragrafo "Aggiornamenti".
- 4. Entrare nel "Bluetooth" e cerchi il nome del braccialetto ( (può vedere il nome sullo schermo di informazione, alla quale può accedere facendo varie pulsazioni brevi sul bottone d'interazione)
- 5. Il suo braccialetto sarebbe già sincronizzato col telefono.

### **4. FUNZIONI:**

- Monitor cardiaco: Sullo schermo del monitor cardiaco, se preme per due secondi il bottone di interazione il braccialetto comincerà a misurare le pulsazioni.
- **Marcapassi:** muovi regolarmente le sue braccia mentre cammina e conterà i passi.
- **Distanza percorsa:**  Mostra la distanza percorsa ( km)
- **Calorie brusciate**

Se sincronizza correttamente il braccialetto con l'applicazione appariranno vari dati nei differenti paragrafi:

- Nel paragrafo "Tabellone" appariranno dati come la distanza percorsa, i passi dati e le calorie bruciate oltre ad un grafico col numero di passi dati in quello giorno, diviso per ore.
- Anche nel parágrafo "Tabellone", se preme in "Riassunto di dati" avrà accesso a grafici settimanali, mensili ed annuali dei differenti parametri che misura il braccialetto come passi, distanzia (km), calorie inattive, calorie attive, dati del sonno (minuti) e pulsazioni per minuti. " appariranno dati come la distanza percorsa, i passi<br>oltre ad un grafico col numero di passi dati in quello<br>pellone", se preme in "Riassunto di dati" avrà accesso<br>psili ed annuali dei differenti parametri che misura il<br>di
- Nel braccialetto prema per due secondi il bottone d'interazione sullo schermo

del monitor cardiaco fino a che appaia l'icona aggiornamenti/configurazione dell'applicazione ha attivata l'opzione "Durante tutto il giorno HR" o "HR di tutto il giorno" il braccialetto misurerà le sue pulsazioni ogni dieci minuti e creerà un grafico che potrà vedere nel secondo paragrafo dell'applicazione chiamato "RealtimeHR" in iOS e "Tavola" in<br>Android.<br>potrà configurare altre opzioni come l'informazione personale (genere, altezza, Android. Se nell'paragrafo **Marcapassi muoni regolarmente le sue braccia mentre cammina ed il marcapassi<br>
conterà l passi.<br>
Distanza percorsa: Mostra la distanza percorsa (km)<br>
Calorie brusciate<br>
es incoronizato crettamente il braccialetto con l'ap** 

Inoltre, potrà configurare altre opzioni come l'informazione personale (genere, altezza, peso, etc.) l'obiettivo di esercizio, controllo sedentario, allarmi, etc. Inoltre, potrà configurare altre opzioni come l'informazione personale (genere,<br>peso, etc.) l'obiettivo di esercizio, controllo sedentario, allarmi, etc.<br>SOLUZIONE DI PROBLEMI COMUNE:<br>- Incapace di accendere: Puo che la ba

## **5. SOLUZIONE DI PROBLEMI COMUNE:**

- Spento automatico: la batteria si sta esaurendo; lo metta a caricare

-Tempo di uso più basso: la batteria non sta corretamente caricata

-Non carica: la vita della batteria può verta ridotta col passo del tempo. Deve sostituire per una nuova.

## **6. AVVISI:**

- Usi gli accessori l'orologio e quelli del suo Smartphone.

-Riconnetta il Bluetooth se si stacca occasionalmente.